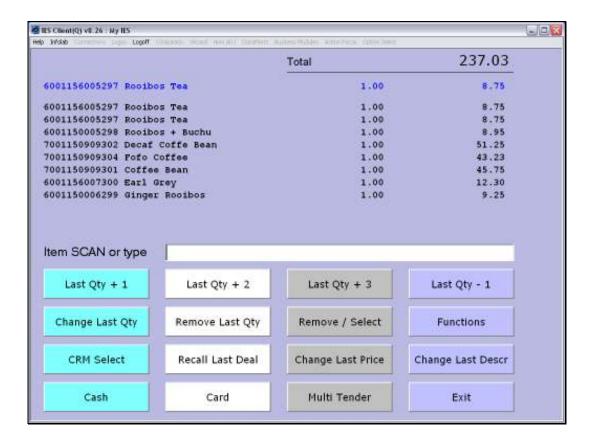

Slide 1

Slide notes: When we encounter an Item that will not scan for some reason or other, then we have 2 alternatives. The first option is to read the product number from the barcode on the Item and input it directly.

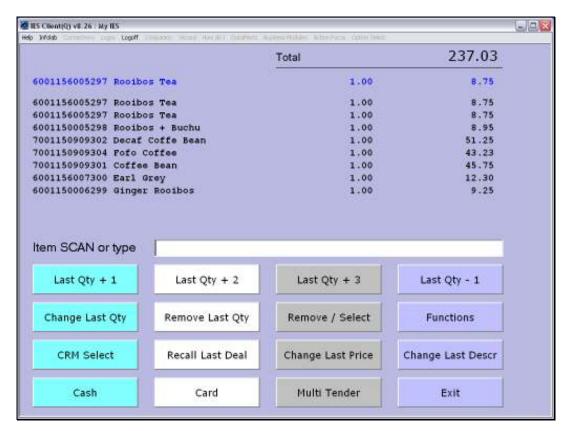

Slide 2
Slide notes: And the 2nd option is to search for the product in our Catalog by typing part of the name.

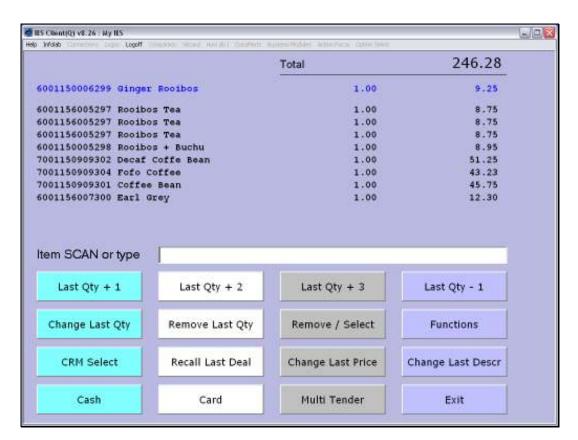

Slide 3 Slide notes:

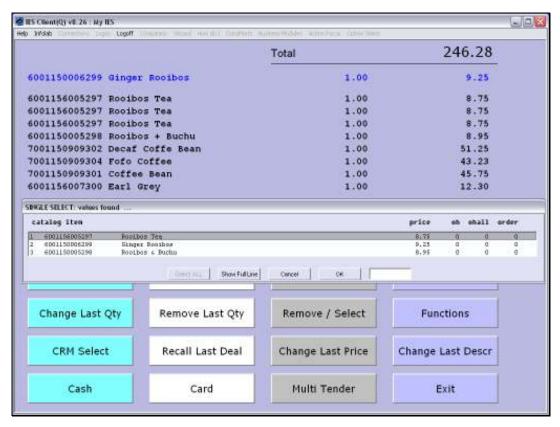

Slide 4
Slide notes: And if we find the correct Item, then we can just select it from the list.

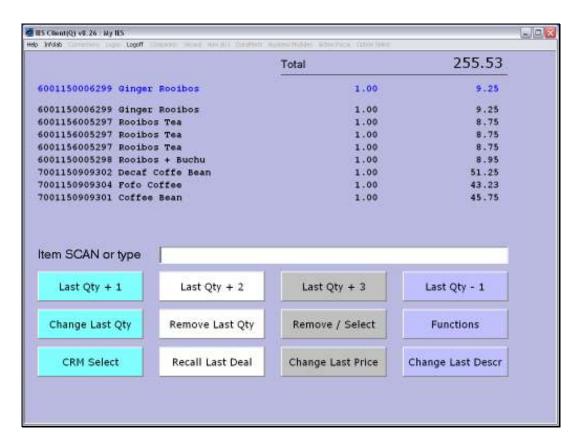

Slide 5 Slide notes:

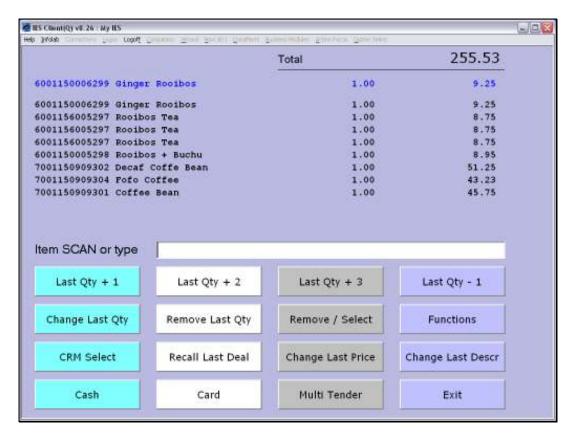

Slide 6 Slide notes: